ФЕДЕРАЛЬНОЕ АГЕНТСТВО ПО ТЕХНИЧЕСКОМУ РЕГУЛИРОВАНИЮ И МЕТРОЛОГИИ

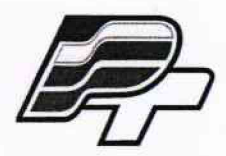

ФЕДЕРАЛЬНОЕ БЮДЖЕТНОЕ УЧРЕЖДЕНИЕ «ГОСУДАРСТВЕННЫЙ РЕГИОНАЛЬНЫЙ ЦЕНТР СТАНДАРТИЗАЦИИ, МЕТРОЛОГИИ И ИСПЫТАНИЙ В Г. МОСКВЕ» (ФБУ «РОСТЕСТ – МОСКВА»)

**УТВЕРЖДАЮ**

**Заместитель генерального директора** ФБУ «Ростест-Москва»

**А.Д. Меньшиков** M.I **декабря 2017 г.«13»**

# **Государственная система обеспечения единства измерений**

**СЧЕТЧИКИ ЭЛЕКТРИЧЕСКОЙ ЭНЕРГИИ ТРЕХФАЗНЫЕ СТАТИЧЕСКИЕ AD13S, AD13A, AD13B**

**Методика поверки**

**РТ-МП-5022-551-2017**

**г. Москва 2017 г.**

### 1 ВВОДНАЯ ЧАСТЬ

1.1 Настоящая методика поверки распространяется на Счетчики электрической энергии трехфазные статические AD13S, AD13A, AD13B, выпускаемые по техническим условиям TУ 4228-802-73061759-2017 (далее - счетчики), и устанавливает методы их первичной и периодической поверок.

1.2 Интервал между поверками - 16 лет.

## 2 ОПЕРАЦИИ ПОВЕРКИ

2.1 При проведении поверки выполняют операции, указанные в таблице 1.

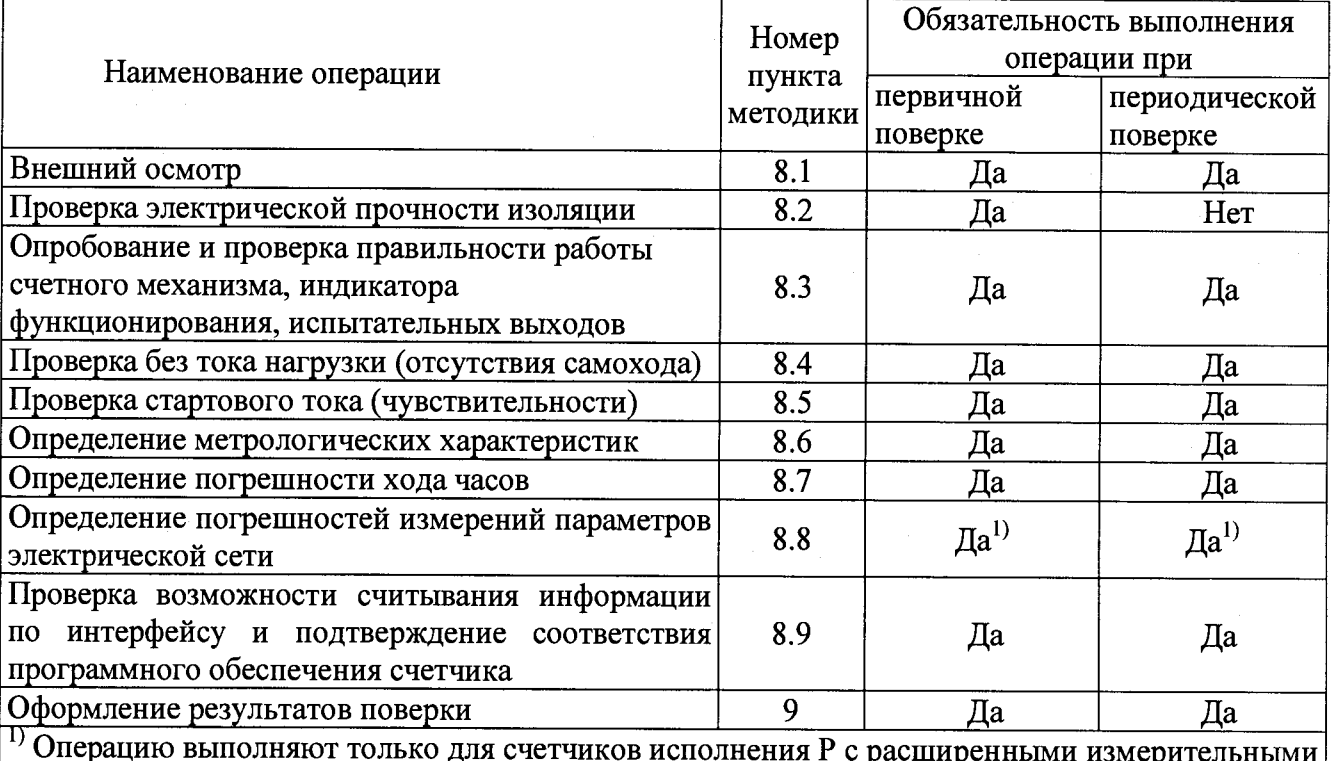

Таблица 1 - Операции поверки

2.2 При получении отрицательного результата в процессе выполнения любой из операций поверки счетчик признают непригодным и его поверку прекращают.

#### 3 СРЕДСТВА ПОВЕРКИ

возможностями

3.1 При проведении поверки счетчиков должны применяться средства поверки, указанные в таблице 2. Допускается применение эталонов, не приведённых в таблице, но обеспечивающих определение метрологических характеристик с требуемой точностью.

3.2 Все средства измерений должны быть поверены (аттестованы) в установленном порядке и иметь действующие свидетельства о поверке (аттестации).

Таблица 2 – Средства поверки

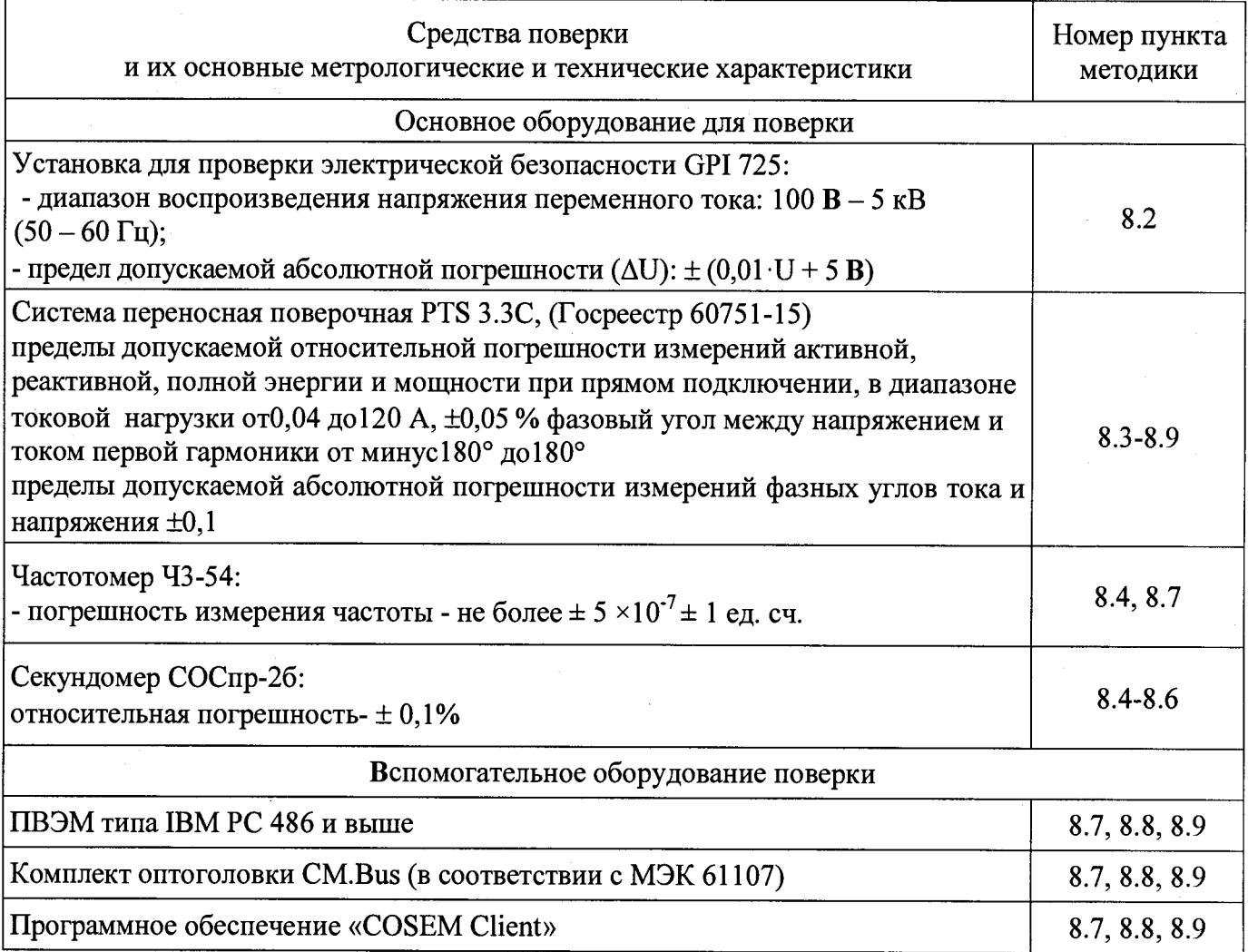

## 4 ТРЕБОВАНИЯ К КВАЛИФИКАЦИИ ПОВЕРИТЕЛЕЙ

4.1 К проведению поверки счетчиков допускаются лица, изучившие эксплуатационные документы на поверяемые средства измерений, основные и вспомогательные средства измерений и настоящую методику поверки.

## 5 ТРЕБОВАНИЯ БЕЗОПАСНОСТИ

5.1 Помещение для проведения поверки должно соответствовать правилам техники безопасности и производственной санитарии.

5.2 При проведении поверки счетчиков необходимо соблюдать правила техники безопасности при эксплуатации электроустановок и требования безопасности, определенные в эксплуатационных документах на поверочную установку.

5.3 К работе на поверочной установке следует допускать лиц, прошедших инструктаж по технике безопасности  $\mathbf{M}$ имеющих удостоверение о проверке знаний. Специалист, осуществляющий поверку счетчиков, должен иметь квалификационную группу  $\overline{a}$ электробезопасности не ниже третьей.

## 6 УСЛОВИЯ ПОВЕРКИ И ПОДГОТОВКА К НЕЙ

6.1 При проведении поверки должны быть соблюдены следующие условия:

- температура окружающего воздуха (23 ± 5) °С;
- относительная влажность воздуха (30...80) %;

- атмосферное давление (84...106) кПа;

- внешнее магнитное поле - отсутствует;

- частота измерительной сети (50  $\pm$  0,5)  $\Gamma$ <sub>II</sub>;

- форма кривой тока и напряжения - синусоидальная с коэффициентом несинусоидальности не более 5 *%;*

- отклонение значения фазного напряжения от среднего значения  $\pm$  1 %;

- отклонение значения силы тока от среднего значения ± 1 *%.*

### 7 **ПОДГОТОВКА К ПРОВЕДЕНИЮ ПОВЕРКИ**

Перед проведением поверки необходимо выполнить следующие операции.

7.1 Внимательно ознакомиться с данной методикой поверки и пунктами руководства по эксплуатации, на которые даны ссылки в данной методике поверки.

7.2 Скачать программное обеспечение «COSEM client» с сайта [www.matritca.ru](http://www.matritca.ru). Установить его на компьютере.

7.3 Подключить комплект оптоголовки CM.Bus к свободному USB порту компьютера, установить необходимый драйвер. Подробно процедура описана в «Счетчики электрической энергии трехфазные статические AD13S, AD13A, AD13B. Руководство по эксплуатации».

7.4 Выдержать счетчик в нормальных условиях не менее 1 ч.

7.5 Средства измерений, которые подлежат заземлению, должны быть надежно заземлены. Подсоединение зажимов защитного заземления к контуру заземления должно производиться ранее других соединений, а отсоединение - после всех отключений.

7.6 Подключить счетчик и средства поверки к сети переменного тока, включить и дать им прогреться в течение времени, указанного в эксплуатационной документации на них.

7.7 Проверить состояние контактов основного реле, замкнуть их при необходимости, снять ограничители в настройках, могущие привести к размыканию контактов реле в процессе испытаний.

Для этого необходимо сделать следующее:

- подать питание на счетчик, запустить программу «COSEM client», подключиться к счётчику при помощи комплекта оптоголовки CM.Bus, согласно схеме подключения рис. Б.1 приложения Б;

- войти в меню «Инструменты», выбрать закладку «Конфигурирование устройства»;

- в открывшемся окне снять все ограничители, установить новую конфигурацию;

- если контакты реле разомкнуты, о чем свидетельствует символ - на дисплее, необходимо реле замкнуть;

- убедиться в отсутствии символа - на дисплее счетчика.

7.8 Настроить счетчик на вывод на встроенный ЖКИ необходимых параметров потребления энергии.

По окончанию необходимо выйти из программы «COSEM client», отключить питание счетчика.

Все операции по работе с программой «COSEM client» и настройке счетчиков описаны в «Счетчики электрической энергии трехфазные статические AD13S, AD13A, AD13B. Руководство по эксплуатации».

#### **8 ПРОВЕДЕНИЕ ПОВЕРКИ**

#### **8.1 Внешний осмотр**

8.1.1 При внешнем осмотре проверяют комплектность, маркировку, наличие схемы подключения счетчика, соответствие внешнего вида счетчика требованиям ГОСТ 31818.11-2012, и эксплуатационных документов на счетчик конкретного типа.

8.1.2 На корпусе и крышке зажимной коробки счетчика должны быть места для навески пломб, все крепящие винты должны быть в наличии, резьба винтов должна быть исправна, а механические элементы хорошо закреплены.

**4**

#### **8.2 Проверка электрической прочности изоляции**

8.2.1 Проверка электрической прочности изоляции счетчика напряжением переменного тока проводится на установке GPI 725 или другой установке, которая позволяет плавно повышать испытательное напряжение практически синусоидальной формы частотой 50 Гц от нуля к заданному значению. Мощность источника испытательного напряжения должна быть не менее 500 Вт.

Скорость изменения напряжения должна быть такой, чтобы напряжение изменялось от нуля к заданному значению или от заданного значения к нулю за время от 5 до 20 с. Испытательное напряжение заданного значения должно быть приложено к изоляции в течение 1 мин.

Появление «короны» и шума не являются признаками неудовлетворительной изоляции.

8.2.2 Испытательное напряжение 4 кВ переменного тока частотой 50 Гц прикладывают:

- между соединенными вместе всеми силовыми цепями тока и напряжения и «землей»;

- между соединенными вместе вспомогательными цепями с номинальным напряжением свыше 40 В и «землей».

**Примечание** - «Земля» - металлическая фольга, которой закрывают корпус счетчика. Расстояние от фольги до вводов коробки зажимов счетчика должно быть не более 20 мм.

Результаты проверки считают положительными, если электрическая изоляция счетчика выдерживает воздействие прикладываемого напряжения в течение 1 мин без пробоя или перекрытия изоляции.

**8.3 Опробование и проверка правильности работы счетного механизма, индикатора функционирования, испытательных выходов**

8.3.1 Опробование и проверка испытательных выходов заключается в установлении их работоспособности - наличия выходного сигнала, регистрируемого соответствующими устройствами поверочной установки.

8.3.2 Проверку работы индикатора функционирования проводят на поверочной установке при номинальных значениях напряжения и силы тока, путем наблюдения за индикатором функционирования (светодиодным индикатором, расположенным на передней панели).

Результат проверки считают положительным, если наблюдается срабатывание светодиодного индикатора.

8.3.3 Контроль наличия всех сегментов дисплея проводят сразу после подачи на счетчик номинального напряжения сличением индицируемого при этом тесте дисплея с образцом, приведенным в руководстве по эксплуатации счетчика.

8.3.4 Правильность работы счетного механизма счетчика проверяют по приращению показаний счетного механизма счетчика и числу включений светодиода, включающегося с частотой испытательного выходного устройства (числу импульсов на испытательном выходе).

Результат проверки считают положительным, если на каждое изменение состояния счетного механизма происходит *N* срабатываний светодиода в соответствии с формулой:

$$
N = \frac{k}{10^n} \tag{8.1}
$$

где *k* – постоянная счетчика, имп/(кВт·ч) [имп/(квар·ч)];

*п -* число разрядов счетного механизма справа от запятой.

#### 8.4 Проверка без тока нагрузки (отсутствия самохода)

8.4.1 Проверку проводят на поверочной установке. К цепям напряжения счетчика прилагают напряжение, значение которого равно 115 % номинального значения, при этом ток в токовых непях счетчика должен отсутствовать.

8.4.2 Контроль числа импульсов на испытательном выходе выполняют по схеме приложения А к настоящей методике поверки, (частотомер устанавливается в режим счетчика импульсов, напряжение на выходе блока питания - 10 В). Если используемая поверочная установка предусматривает автоматизированную проверку отсутствия самохода счетчиков, то испытания проводят на поверочной установке.

Примечание - Перед началом контроля задают номинальное (базовое) значение силы тока в последовательных цепях счетчика, а для частотомера выполняют команду «СТАРТ» и убеждаются в том, что на цифровом табло частотомера происходит регистрация импульсов. Затем размыкают последовательные цепи счетчика, а зарегистрированное число импульсов принимают за начальное значение. При необходимости уровень сигнала на входе частотомера подстраивается резистором R2.

8.4.3 Счетчик считают выдержавшим проверку, если на испытательном выходе счетчика зарегистрировано не более 1 импульса за время испытаний  $\Delta t$ , мин, вычисленное по формуле

$$
\Delta t = \frac{N \cdot 10^6}{k \cdot m \cdot U_{\text{max}} \cdot I_{\text{max}}},\tag{8.2}
$$

где  $k$  – постоянная счётчика, имп/(кВт·ч) [имп/(квар·ч)];

 $m$  - число задействованных измерительных элементов;

 $N$  – коэффициент равный 600 для счетчиков классов точности 1 по ГОСТ 31819.21, 600 для счетчиков классов точности 0,5S по ГОСТ 31819.22 и 480 для счетчиков классов точности 1 по ГОСТ 31819.23:

 $U_{\text{HOM}}$  – номинальное напряжение, B;

 $I_{\text{max}}$  – максимальный ток, A.

#### 8.5 Проверка стартового тока (чувствительности)

8.5.1 Проверку чувствительности счетчика проводят при номинальном значении напряжения и  $cos \varphi = 1$  (при измерении активной энергии) или  $sin \varphi = 1$  (при измерении реактивной энергии). Нормированные значения силы тока, которые соответствуют чувствительности для каждого исполнения счетчиков, указаны в таблице 3. Для счетчиков, предназначенных для измерений энергии в двух направлениях, проверку выполняют по каждому из направлений.

Если используемая поверочная установка предусматривает автоматизированную проверку отсутствия самохода счетчиков, то испытания проводят на поверочной установке.

| 100<br>Тип включения<br>счётчика | Класс точности счётчика     |               |               |
|----------------------------------|-----------------------------|---------------|---------------|
|                                  |                             | 0,5S          |               |
|                                  | <b>TOCT</b>                 | <b>TOCT</b>   | <b>TOCT</b>   |
|                                  | 31819.21-2012               | 31819.22-2012 | 31819.23-2012 |
|                                  | Значения стартового тока, А |               |               |
| Непосредственное                 | 0,02/0,04                   |               | 0,02/0,04     |
| Через                            |                             |               |               |
| трансформаторы                   |                             | 0,005         | 0,01          |
| тока                             |                             |               |               |

Таблица 3 - Нормированные значения стартового тока, А

8.5.2 Результаты проверки признают положительными, если на испытательном выходе счетчика появится хотя бы 1 импульс за время испытаний *At,* мин, вычисленное по формуле

$$
\Delta t = \frac{1, 2 \cdot 6 \cdot 10^4}{k \cdot m \cdot U_{\text{max}} \cdot I_c},
$$
\n(8.3)

где 1,2 - коэффициент позволяющий увеличить время испытания на 20 %, поскольку в стандартах не устанавливается точность измерения энергии при стартовом токе;

 $k$  - постоянная счётчика, имп/(кВт·ч) [имп/(квар·ч)];

*т -* число задействованных измерительных элементов;

*U"ом -* номинальное напряжение, В;

 $I_c$  - стартовый ток, А (в соответствии с таблицей 3).

### **8.6 Определение метрологических характеристик**

8.6.1 Определение основной относительной погрешности счетчиков проводят на установке PTS З.ЗС.

8.6.2 Значение основной относительной погрешности *8д* в процентах для счетчика определяют по показаниям вычислителя погрешности поверочной установки, используя импульсы оптического испытательного выхода счетчика.

Если используемая поверочная установка предусматривает автоматизированную проверку основной относительной погрешности счетчиков, то испытания проводят на поверочной установке в автоматическом режиме

8.6.3 Значения напряжения, силы тока и коэффициента мощности, допускаемые пределы основной относительной погрешности для счетчиков классов точности 0,5S и 1 при измерении активной энергии приведены в таблицах 4 и 5. В таблице 6 приведены данные для счетчиков, имеющих класс точности 1 при измерении реактивной энергии.

Для счетчиков, предназначенных для измерений энергии в двух направлениях, проверку выполняют по каждому из направлений.

8.6.4 Результаты проверки признают положительными, если значения погрешности, определенные по п. 8.6.3, не превышают соответствующих допускаемых значений.

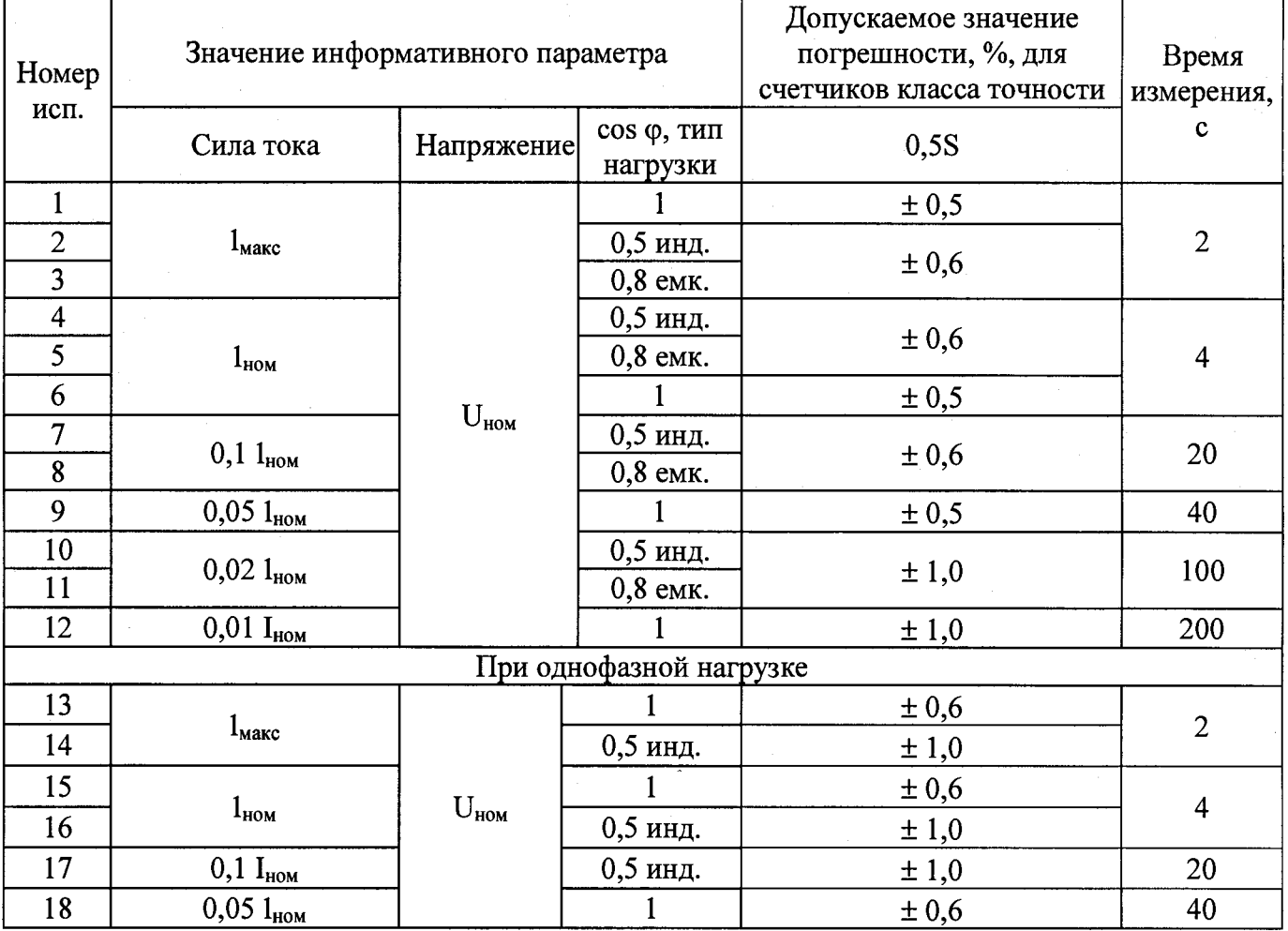

Таблица 4 - Значения силы тока, коэффициента мощности и пределов допускаемой основной<br>относительной погрешности счетчиков класса точности 0,5S при измерении активной энергии

Таблица 5 - Значения силы тока, коэффициента мощности и пределов допускаемой основной<br>относительной погрешности счетчиков класса точности 1 при измерении активной энергии

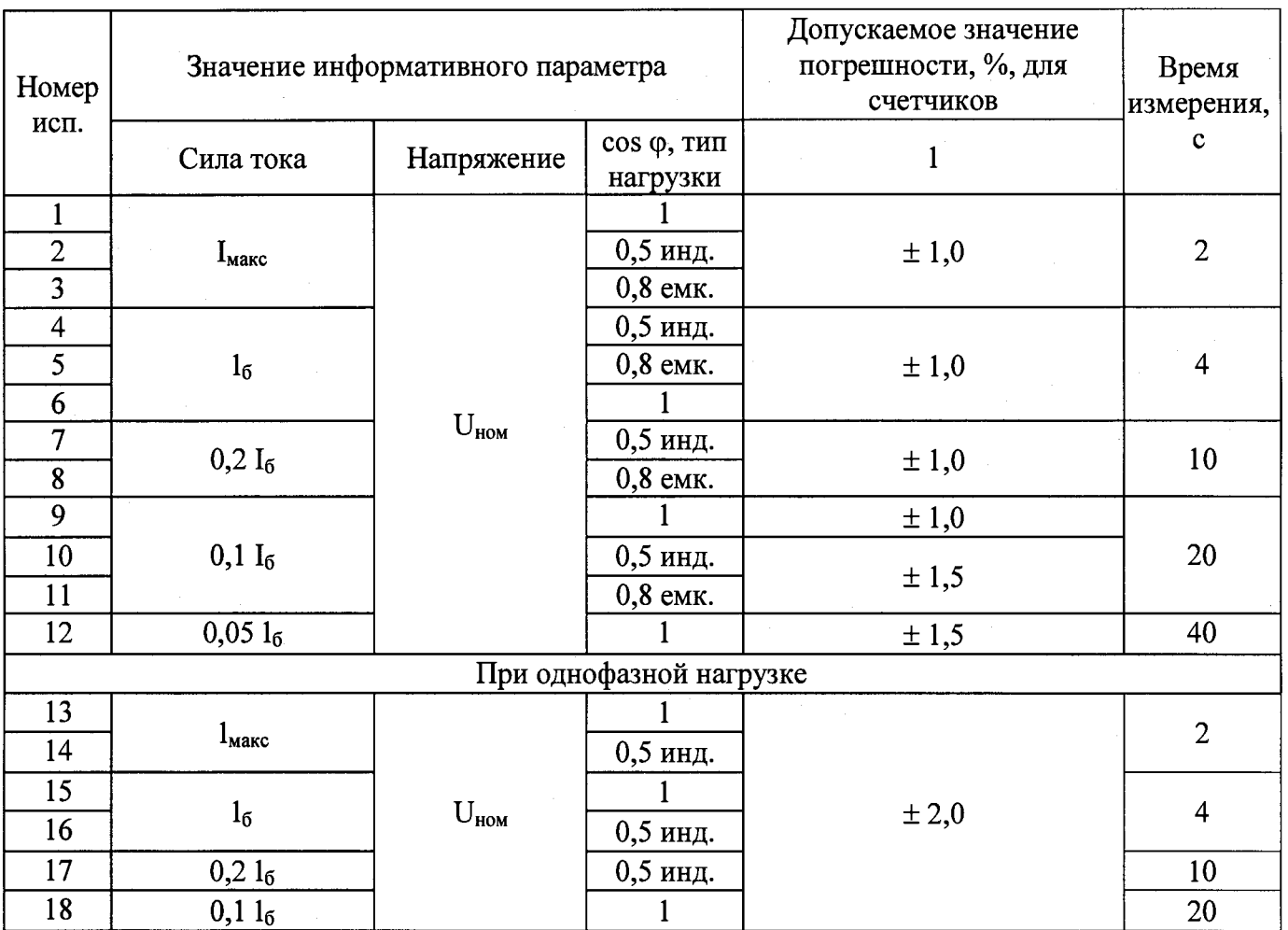

Таблица 6 - Значения силы тока, коэффициента мошности и пределов допускаемой основной относительной погрешности счетчиков класса точности 1 при измерении реактивной энергии

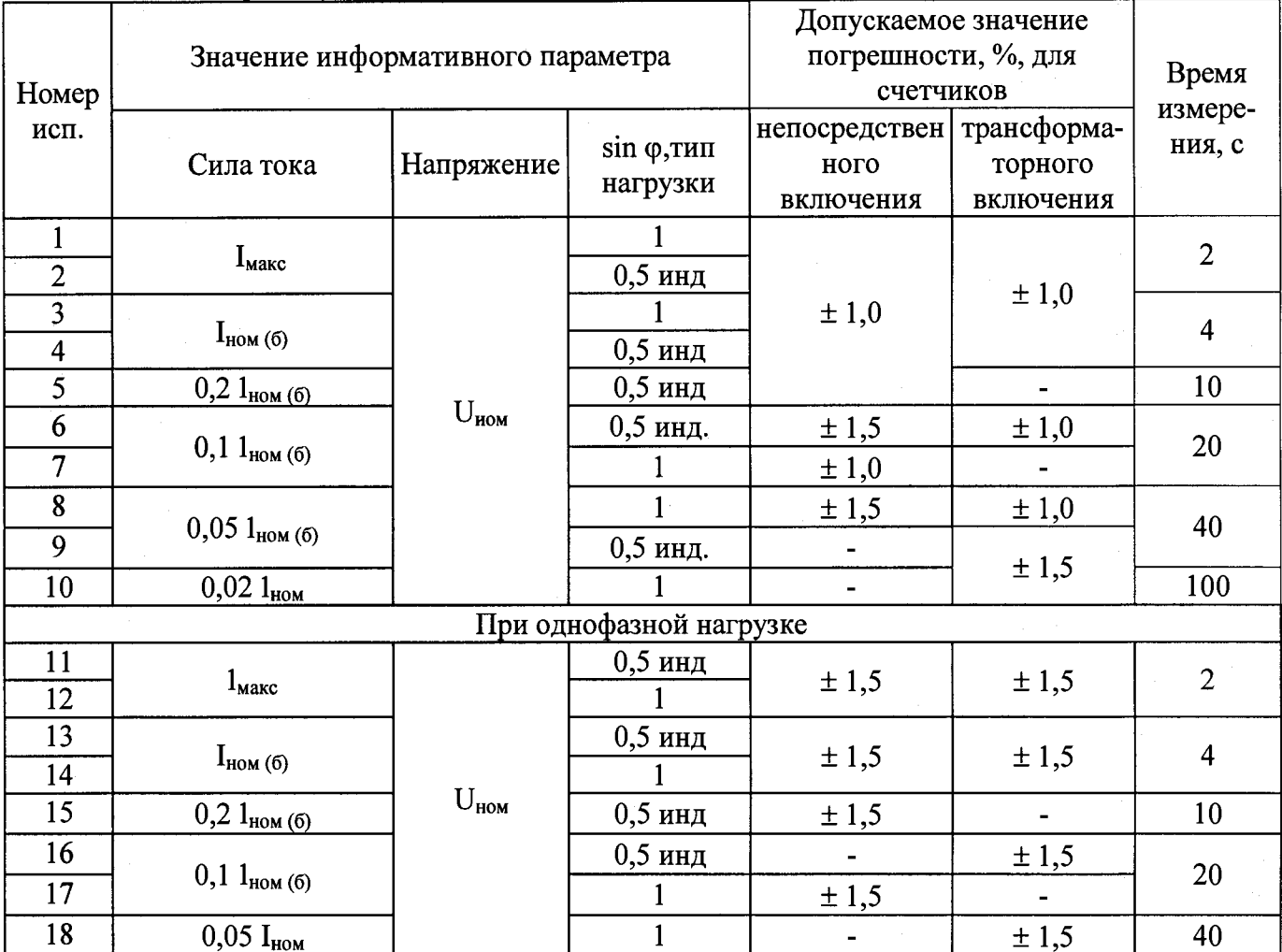

#### 8.7 Определение погрешности хода часов

8.7.1 Определение погрешности хода часов проводят при номинальном входном напряжении по измеренному интервалу между двумя импульсами, которые выдает счетчик на светодиод - оптический испытательный выход по активной энергии.

Значение интервала можно произвольно задать кратно секунде, и он должен составлять не менее 10 секунд. Этот интервал следует измерять.

8.7.2 Собрать схему, приведенную на рисунке А.2 в приложении А, разместив фотоприемник напротив светодиода оптического испытательного выхода счетчика. Подключить комплект оптоголовки CM.Bus к свободному USB порту компьютера (при необходимости установить драйвер), оптоголовку приложить к счетчику.

8.7.3 Частотомер настроить на подсчет интервала между двумя импульсами в секундах с точностью до 6-го знака после запятой.

8.7.4. Запустить программу «Interval.exe». Указать номер СОМ-порта компьютера, к которому подсоединен комплект оптоголовки (CM.Bus), ID настраиваемого счетчика, интервал между двумя импульсами в секундах -  $\Delta t_{\text{tan}}$ , не менее 10, нажать кнопку «Запуск».

Примечание – Программу «Interval.exe» можно получить по интернету в Отделе Внедрения ООО «Матрица».

8.7.5 Измерить  $\Delta t_{H3M}$  - интервал между двумя импульсами в секундах.

Примечание - Во время проверки точности хода часов, через счётчик не должен протекать ток нагрузки во избежание генерирования паразитных импульсов от подсчёта энергии.

Результат проверки признают положительным, если выполняется условие (8.4).

$$
\frac{\Delta t_{u_{3M}}}{\Delta t_{u_{30}}} * 86400 \le 0, 5c/cymku,
$$
\n(8.4)

где  $\Delta t_{\text{max}}$  - интервал между двумя импульсами, измеренный частотомером, с; ∆t<sub>зад</sub> - заданный интервал между двумя импульсами, с; 86400 - число секунд в сутках.

#### 8.8 Определение погрешности измерений параметров сети

8.8.1 Определение погрешности измерения параметров сети проводят на установке PTS 3.3C.

8.8.2 Пределы относительных/абсолютных погрешностей измерения параметров сети приведены в таблице 7.

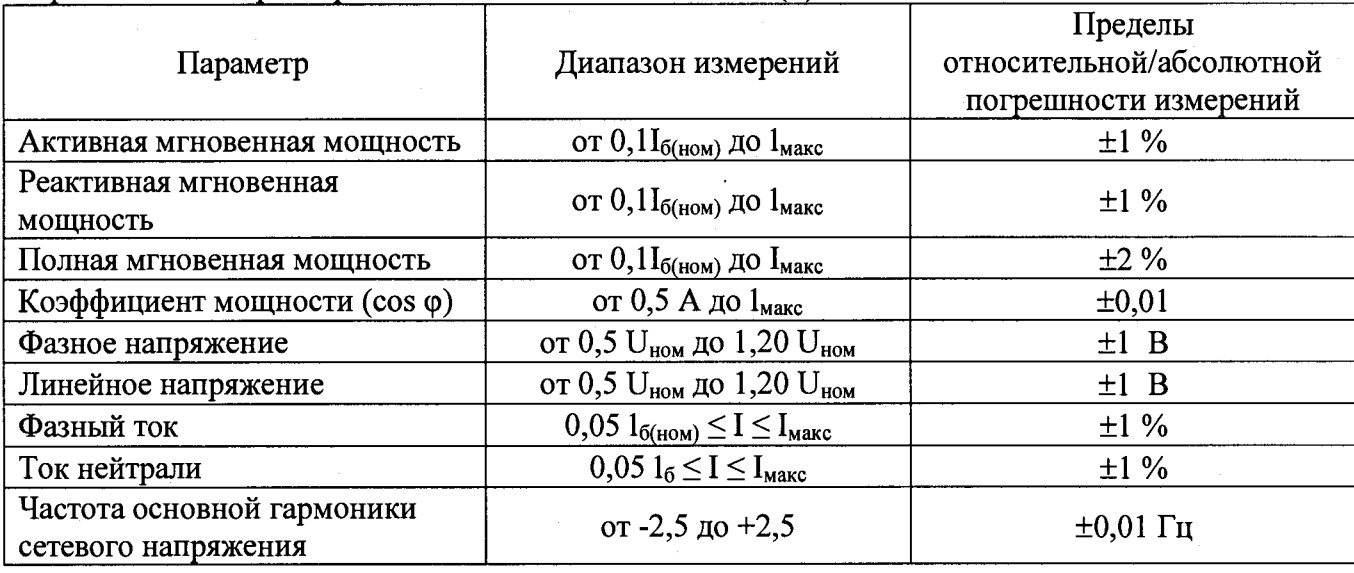

Таблица 7 – Пределы относительной/абсолютной погрешности измерений параметров потребления электроэнергии для счетчиков исполнения (P)

Таблица 8 - пределы допускаемых абсолютных значений погрешности измерений показателей качества электроэнергии для счетчиков исполнения (P)

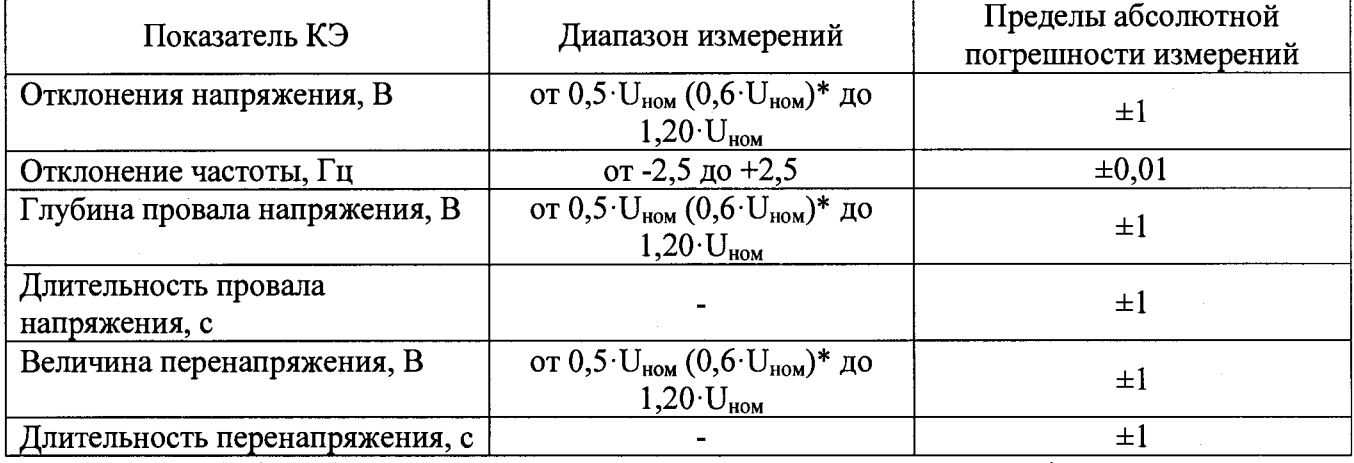

Примечание –  $(0.6 \cdot U_{\text{HOM}})$  - для счетчиков рассчитанных на напряжение 57,7/100B.

8.8.3 Проверка погрешности счетчика при измерении напряжения проводится при базовом (номинальном) токе, коэффициенте мощности 1 и следующих значениях напряжения:  $0.5U_{\text{max}}$  $(0.6U_{HOM}$  для счетчиков на 57,7/100B)  $U_{HOM}$ , 1,2 $U_{HOM}$ . С помощью программы «COSEM Client» считать из счетчика значение фазного (линейного) напряжения  $U_{cu}$ . С дисплея эталонного счетчика, входящего в состав установки PTS З.ЗС, считать показания фазного (линейного) напряжения  $U_{\text{offn}}$ .

Результат проверки признают положительным, если выполняется условие (8.5).

$$
|\mathbf{U}_{\text{cv}} - \mathbf{U}_{\text{off}}| \le 1 \text{ B} \tag{8.5}
$$

8.8.4 Проверка погрешности счетчика при измерении положительного отклонения напряжения проводится при базовом (номинальном) токе, коэффициенте мощности 1 и следующих значениях напряжения:  $U_{\text{HOM}}$ , 1,2 $U_{\text{HOM}}$ . Не менее чем через 1 мин после подачи напряжения с помощью программы «COSEM Client» считать из счетчика значение положительного отклонения напряжения  $\Delta U_{(+)c4}$ . С дисплея эталонного счетчика, входящего в состав установки PTS 3.3C, считать показания фазного напряжения  $U_{\text{off}}$ . Результат проверки признают положительным, если при измерении положительного отклонения напряжения выполняется условие (8.6).

$$
|\Delta U_{(\pm)c\nu}| - |230 - U_{\text{off}}| \leq \pm 1 \text{ B} \tag{8.6}
$$

8.8.5 Проверка погрешности счетчика при измерении отрицательного отклонения напряжения проводится при базовом (номинальном) токе, коэффициенте мощности 1 и следующих значениях напряжения:  $0.5U_{HOM}$  (0,6 $U_{HOM}$  для счетчиков на 57,7/100B),  $U_{HOM}$ . Не менее чем через 1 мин после подачи напряжения с помощью программы «COSEM Client» считать из счетчика значение отрицательного отклонения напряжения  $\Delta U_{\text{c-2}}$ . С дисплея эталонного счетчика, входящего в состав установки PTS 3.3C, считать показания фазного напряжения *U<sub>06p</sub>*. Результат проверки признают положительным, если при измерении отрицательного отклонения напряжения выполняется условие (8.7).

$$
|\Delta U_{(\text{1})c}|| - |230 - U_{\text{off}}| \leq \pm 1 \text{ B} \tag{8.7}
$$

8.8.6 Проверка погрешности счетчика при измерении фазного тока производится при значениях информативных параметров, указанных в таблице 9.

Таблица 9 - Значения информативных параметров для определения погрешности измерения тока

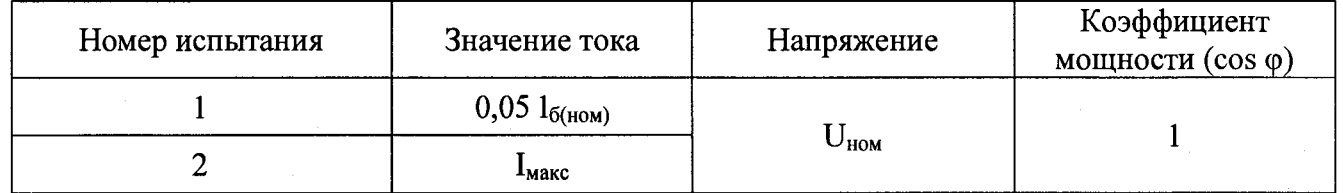

С помощью программы «COSEM Client» считать из счетчика значение фазного тока *1счф-* С дисплея эталонного счетчика, входящего в состав установки PTS З.ЗС, считать показания фазного тока *10бр .* Определить погрешность измерения фазного тока по формуле:

$$
\delta I_{\phi} = \frac{I_{\text{c}\phi} - I_{\text{off}}}{I_{\text{off}}} \cdot 100\%
$$
\n(8.8)

Результат проверки признают положительным, если погрешность при измерении фазного тока не превышает значений, указанных в таблице 9.

12

8.8.7 Проверка погрешности счетчика при измерении тока нейтрали производится при значениях информативных параметров, указанных в таблице 9. С помощью программы «COSEM Client» считать из счетчика значение тока нейтрали  $I_{\text{cur}}$ . С дисплея эталонного счетчика, входящего в состав установки PTS 3.3C, считать показания тока нейтрали *I<sub>обр</sub>*. Определить погрешность измерения тока нейтрали по формуле:

$$
\delta I_{\mu} = \frac{I_{\text{cyn}} - I_{\text{ofp}}}{I_{\text{ofp}}} \cdot 100\%
$$
\n(8.9)

Результат проверки признают положительным, если погрешность при измерении тока нейтрали не превышает значений, указанных в таблице 9.

8.8.8 Проверка погрешности счетчика при измерении частоты основной гармоники сетевого напряжения проводится при номинальном напряжении, базовом (номинальном) токе, коэффициенте мощности 1 и при следующих значениях частоты: 47,5 Гц, 50 Гц, 52,5 Гц. С помощью программы «COSEM Client» считать из счетчика значение частоты сети  $F_{\text{cyl}}$ . С дисплея эталонного счетчика, входящего в состав установки PTS З.ЗС, считать показания частоты сети  $F_{\text{0.6}p}$ . Результат проверки признают положительным, если выполняется условие (8.10).

$$
|\mathbf{f}_{\rm cv} - \mathbf{f}_{\rm 3T}| \leq 0.01 \, \text{F}_{\rm II} \tag{8.10}
$$

8.8.9 Проверка погрешности счетчика при измерении отклонения частоты проводится при номинальном напряжении, базовом (номинальном) токе, коэффициенте мощности 1 и при следующих значениях частоты: 47,5 Гц, 50 Гц, 52,5 Гц. С помощью программы «COSEM Client» считать из счетчика значение отклонения частоты сети  $\Delta F_{\text{cu}}$ . С дисплея эталонного счетчика, входящего в состав установки PTS 3.3C, считать показания частоты сети  $F_{\text{ob}}$ . Результат проверки признают положительным, если при измерении отклонения частоты выполняется условие (8.11).

$$
|\Delta F_{c\nu}| - |50 - F_{o6p}| \leq \pm 0.01 \text{ T\mu}
$$
 (8.11)

8.8.10 Проверка погрешности счетчика при измерении активной мощности производится при значениях информативных параметров, соответствующих таблице 5, строки 1-12. С помощью программы «COSEM Client» считать из счетчика значение активной мощности *Рсч.* С дисплея эталонного счетчика, входящего в состав установки PTS З.ЗС, считать показания активной мощности *Р<sub>обр</sub>*. Определить погрешность измерения активной мощности по формуле:

$$
\delta P = \frac{P_{c4} - P_{o6p}}{P_{o6p}} \cdot 100\%
$$
\n(8.12)

Результат проверки признают положительным, если погрешность при измерении активной мощности не превышает значений, указанных в таблице 7.

8.8.11 Проверка погрешности счетчика при измерении реактивной мощности производится при значениях информативных параметров, соответствующих таблице 6, строки 1-10. С помощью программы «COSEM Client» считать из счетчика значение реактивной мощности  $Q_{cu}$ . С дисплея эталонного счетчика, входящего в состав установки PTS З.ЗС, считать показания реактивной мощности *Qosp.* Определить погрешность измерения реактивной мощности по формуле:

$$
\mathcal{L} = \frac{Q_{cv} - Q_{ofp}}{Q_{ofp}} \cdot 100\%
$$
\n(8.13)

Результат проверки признают положительным, если погрешность при измерении реактивной мощности не превышает значений, указанных в таблице 7.

8.8.12 Проверка погрешности счетчика при измерении полной мощности производится при значениях информативных параметров, соответствующих таблице 5. С помощью программы

13

«COSEM Client» считать из счетчика значение полной мощности  $S_{cu}$ . С дисплея эталонного счетчика, входящего в состав установки PTS 3.3C, считать показания полной мощности  $S_{\text{obs}}$ Определить погрешность измерения реактивной мощности по формуле:

$$
\delta S = \frac{S_{c\mathbf{v}} - S_{o6p}}{S_{o6p}} \cdot 100\%
$$
\n(8.14)

Результат проверки признают положительным, если погрешность при измерении полной мощности не превышает значений, указанных в таблице 7.

8.8.13 Проверка погрешности счетчика при измерении коэффициента мощности производится при номинальном напряжении, базовом (номинальном) токе, и при следующих значениях коэффициента мощности: 0,5инд, 0,8инд, 1, 0,8емк. С помощью программы «COSEM Client» считать из счетчика значение коэффициента мощности *cos ф<sub>сч</sub>*. С дисплея эталонного счетчика, входящего в состав установки PTS З.ЗС, считать показания коэффициента мощности *cos фобр.* Результат проверки признают положительным, если при измерении коэффициента мощности выполняется условие (8.15).

 $| \cos \varphi_{c\gamma} - \cos \varphi_{o6p} | \leq 0.01$  (8.15)

8.8.14 Проверка погрешности измерений глубины провала напряжения и длительности провала напряжения.

Проверка погрешности счетчика при измерении глубины провала напряжения и длительности провала напряжения проводится при базовом (номинальном) токе, коэффициенте мощности 1 и следующих пороговых значениях провала напряжения: 0,5 $U_{\text{HOM}}$  (0,6 $U_{\text{HOM}}$  для счетчиков 57,7/100 В), 0,7 $U_{\text{HOM}}$ , 0,8 $U_{\text{HOM}}$ .

С помощью программы «COSEM Client» в настройках счетчика поочередно установить 3 пороговых значения провала напряжения:  $0.5U_{\text{HOM}}(0.6U_{\text{HOM}})$ ,  $0.7U_{\text{HOM}}$ ,  $0.8U_{\text{HOM}}$ .

Поочередно подать напряжение на счетчик несколько ниже каждого порогового значения с длительностью провала более 30 секунд. С помощью секундомера засечь длительность каждого провала *t<sub>ПРобр</sub>*, с дисплея эталонного счетчика считать показания фазных напряжений  $U_{IPo6p}$ каждого провала.

С помощью программы «COSEM Client» считать со счетчика зафиксированные значения провалов напряжения  $\Delta U_{HP_{C4}}$  и соответствующие им длительности провалов  $t_{HP_{C4}}$ .

Результат проверки признают положительным, если при измерении глубины провала напряжения выполняется условие (8.16) и при измерении длительности провала выполняется условие (8.17).

$$
|\Delta U_{\text{HPcv}}| - |U_{\text{HOM}} - U_{\text{HPo6p}}| \leq \pm 1 \text{ B}
$$
 (8.16)

$$
|t_{\text{IPcv}} - t_{\text{IPo6p}}| \leq \pm 1 \text{ c} \tag{8.17}
$$

8.8.15 Проверка погрешности измерений уровня перенапряжения и длительности перенапряжения.

Проверка погрешности измерений уровня перенапряжения и длительности перенапряжения проводится при базовом (номинальном) токе, коэффициенте мощности 1 и следующих пороговых значениях перенапряжения:  $1,1 U_{\text{HOM}}$ ,  $1,2 U_{\text{HOM}}$ ,  $1,3 U_{\text{HOM}}$ .

С помощью программы «COSEM Client» в настройках счетчика поочередно установить 3 пороговых значения перенапряжения: 1,1 $U_{\text{HOM}}$ , 1,2 $U_{\text{HOM}}$ , 1,3 $U_{\text{HOM}}$ .

Поочередно подать напряжение на счетчик несколько выше каждого порогового значения с длительностью более 30 секунд. С помощью секундомера засечь длительность каждого перенапряжения  $t_{I\text{lo6p}}$ , с дисплея эталонного счетчика считать показания фазных напряжений  $U_{I\text{lo6p}}$ каждого перенапряжения.

С помощью программы «COSEM Client» считать со счетчика зафиксированные значения перенапряжений  $\Delta U_{\text{flc4}}$  и соответствующие им длительности перенапряжений  $t_{\text{flc4}}$ .

Результат проверки признают положительным, если при измерении уровня перенапряжения выполняется условие (8.18) и при измерении длительности перенапряжения условие (8.19).

$$
|\Delta U_{\text{flcv}}| - |U_{\text{HOM}} - U_{\text{flo6p}}| \leq \pm 1 \text{ B} \tag{8.18}
$$

$$
|t_{\text{flcv}} - t_{\text{flo6p}}| \leq \pm 1 \text{ c} \tag{8.19}
$$

**8.9 Проверка возможности считывания информации но интерфейсу и подтверждение соответствия программного обеспечения счетчика**

Проверку возможности считывания информации со счетчика по интерфейсу проводить путем считывания идентификационных данных программного обеспечения счетчика (далее - ПО) с помощью компьютера с установленной программой опроса и программирования счетчиков («COSEM Client») и соответствующего адаптера интерфейса.

Для проверки наименования, номера версии и контрольной суммы ПО необходимо подать номинальное напряжение питания на счетчик и с помощью программы «COSEM Client» считать из счетчика значение идентификатора ПО. Например, отобразится параметр АРР 8.0.ХХ (где 8.0 номер версии метрологически значимой части ПО, XX - номер версии метрологически незначимой части ПО).

Результат проверки возможности считывания информации по интерфейсу и подтверждения соответствия ПО считается положительным, если полученные идентификационные данные ПО соответствуют указанным в разделе «Программное обеспечение» Описания типа.

## **9 ОФОРМЛЕНИЕ РЕЗУЛЬТАТОВ ПОВЕРКИ**

9.1 Положительные результаты поверки оформляют нанесением знака поверки в виде оттиска поверительного клейма в соответствующем разделе паспорта и на корпус счетчика в виде пломбы или наклейки с оттиском поверительного клейма, в соответствии с Приказом Министерства промышленности и торговли Российской Федерации № 1815 от 02.07.2015.

9.2 При несоответствии результатов поверки требованиям любого из пунктов настоящей методики счетчик к дальнейшей эксплуатации не допускают и выдают извещение о непригодности. В извещении указывают причину непригодности.

9.3 Протокол поверки оформляется по заявлению владельца счетчика в произвольной форме.

Начальник лаборатории № 551

Ю.Н. Ткаченко

В.Ф. Литонов

Инженер по метрологии 2 категории

## **ПРИЛОЖЕНИЕ А**

#### (рекомендуемое)

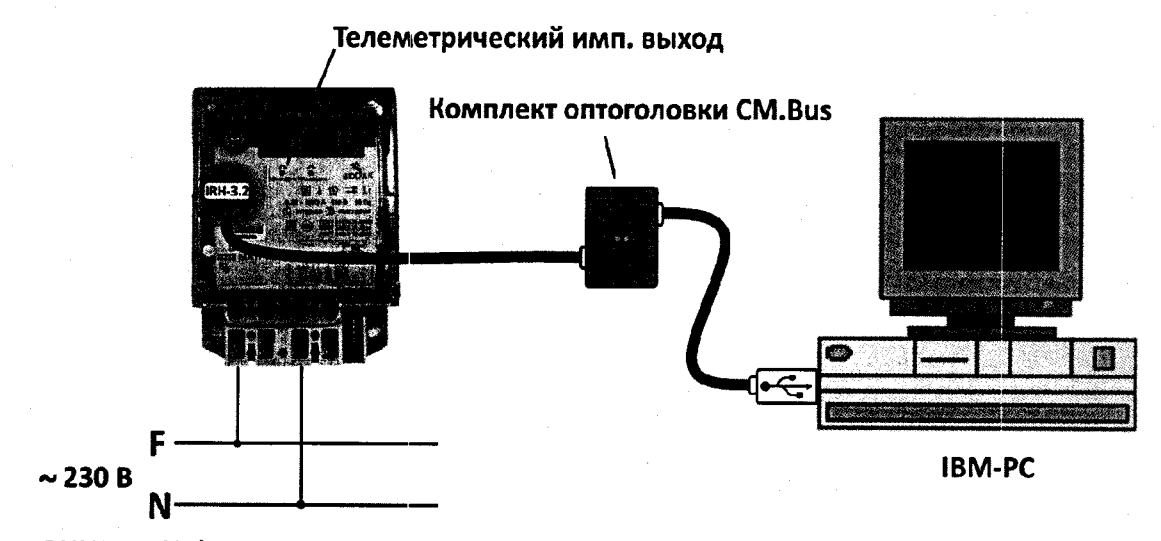

**ВНИМАНИЕ! Напряжение подать в соответствии со схемой подключения счетчика**

Рисунок А.1 - Настройка счетчиков при помощи программы «COSEM client».

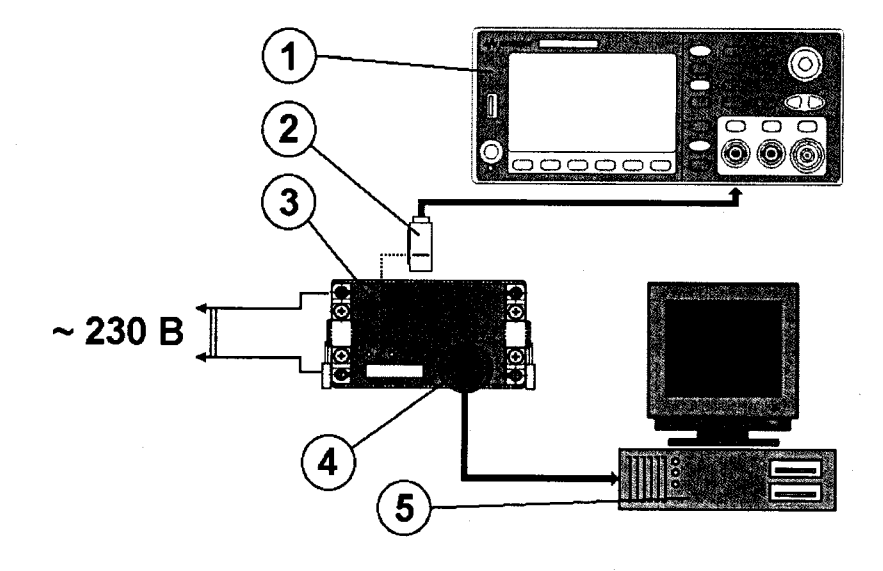

На рисунке обозначено:

1 - Частотомер;

- 2 Оптический приемник секундных импульсов;
- 3 Испытуемый счетчик;
- 4 Комплект оптоголовки (CM.Bus);
- 5 Персональный компьютер рабочее место поверителя.

Рисунок А.2 - Проверка погрешности хода часов счетчика.